## Switching node states in Ezeelogin Cluster

368 Nesvin KN August 27, 2024 Features & Functionalities 5237

# Switch the node state from slave to master in the Ezeelogin cluster

**Overview**: This article describes how to switch a node from Slave to Master in Ezeelogin by verifying database synchronization, promoting the Slave node to Master, and refreshing the browser to update the node state.

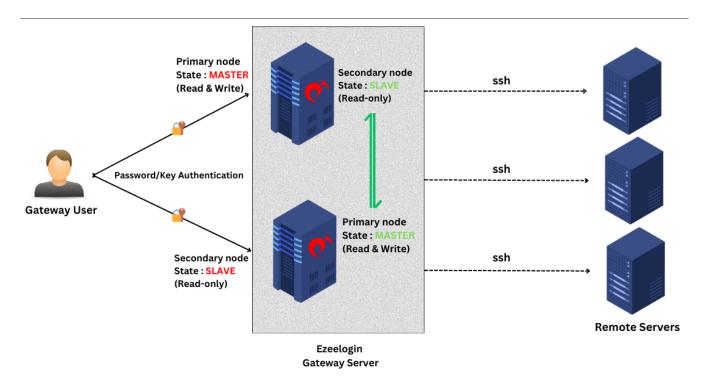

If the Master node state has changed to the <u>slave state</u>, you would like to revert it to how it was originally since the master node is back online.

1. Login into the **GUI of the current slave node -> click on Cluster -> Verify database** to ensure that databases are in sync before switching node roles.

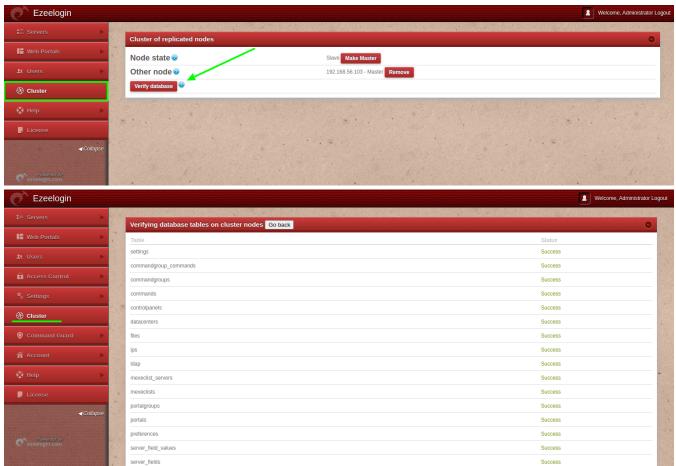

Once the databases are in sync (identical) after verifying the database, click on "Cluster" > "Make master" on the current slave node.

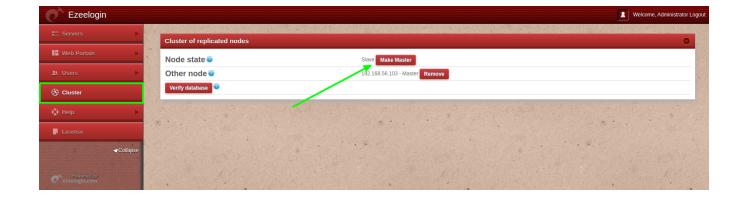

3. Refresh the browser tab to view the updated node state. Refer to the below screenshot.

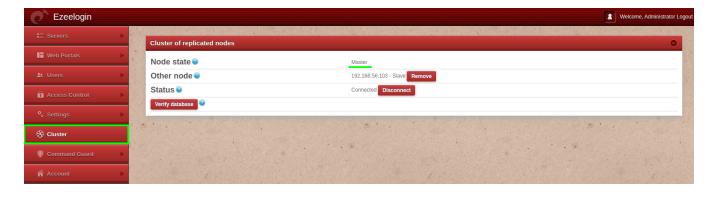

### **Emergency CLI Method:**

#### How to disconnect the cluster from the backend?

If a user cannot disconnect the slave from the Ezeelogin master GUI, run the below command on the current master node to disconnect from the backend.

root@current\_master\_node:~# php /usr/local/ezlogin/ez\_queryrunner.php "update prefix\_settings set value='N' where name='connected'"

#### How to disconnect and switch the node state of the cluster from the backend?

If a user cannot switch node state from Ezeelogin GUI, run the below commands on the gateway server.

root@gateway:~# php /usr/local/ezlogin/ez\_queryrunner.php "update prefix\_settings set value='master' where name='nodestate'"

root@gateway:~# php /usr/local/ezlogin/ez\_queryrunner.php "update prefix\_settings set value='N' where name='connected'"

#### FAQ:

1. Can we disable the slave server since we are currently using only the master node?

Certainly, the choice to disable the slave server is yours, but keep a note that data synchronization between the master and slave servers will not occur if the slave is disabled. It is recommended to keep both servers running and synchronized for real-time data updates, as changes made to the master server will automatically sync with the slave server.

#### **Related Articles:**

Install Cluster/Secondary node.

Reset Cluster Keys.

Online URL: <a href="https://www.ezeelogin.com/kb/article/switching-node-states-in-ezeelogin-cluster-368.html">https://www.ezeelogin.com/kb/article/switching-node-states-in-ezeelogin-cluster-368.html</a>